### **SPA & SPAC QUARTERLY UPDATE MEETING**

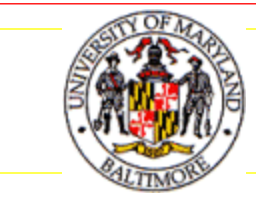

SECOND QUARTER, 2011

# Today's Agenda

- **Introductions of new SPA Team Members**
- NIH Fiscal Policy for FY11
- Coeus Updates, Tips, and Reminders
- Q&A Session

# SPA Personnel Update

- ▶ Joan Kanner will be the Team C Manager starting May
- **I** Jean Brent will be joining the Subcontract team and assisting AVP, SPA
- Since our last update meeting, Marie Coolahan has started as an Administrator on Team B
- ▶ Please help us in welcoming Joan, Jean and Marie

# NIH FY11 Fiscal Policy – Award Levels

▶ FYII Appropriation Act included a 1% cut to NIH budget from FY10 levels

#### ▶ Non-competing Research Awards

- ▶ Issued at 1% below FY10 level (NCI issued at 3% below FY10)
- Inflationary adjustments for FY12 and beyond calculated at 2% of new FY11 level
- **FYII** awards already issued may be revised to reflect these funding levels
- Applies to Research Awards only (not K, T, or F-series)

#### ▶ Competing Research Awards

- Each Institute/Center will manage its own portfolio
- **Estimate 9,050 new & competing research awards in FY11**
- **Inflationary adjustments for FY12 and beyond calculated at 2% of** FY11 level
- ▶ Could see revised FY11 awards to reflect new funding levels

## NIH FY11 Fiscal Policy – NRSA Stipends

- ▶ FY11 NRSA Stipend levels reflect increase of 2% over FY10 levels
	- Awards previously issued will be revised to reflect FY11 stipend level
	- Appointments on or after Oct 1, 2010 on Institutional Training Grants (T-series) must be revised to reflect FY11 stipend levels (after receipt of revised award)
	- Amended appointments must be processed via xTrain
	- **Training Related Expense levels for T-series are unchanged** (\$4,200 predoc and \$7,850 postdoc)

## NIH FY11 Fiscal Policy – Additional Details

### **NIH Fiscal Policy for Grant Awards – FY 2011**

[http://grants.nih.gov/grants/guide/notice-files/NOT-OD-11-068.html](http://grants.nih.gov/grants/guide/notice-files/NOT-OD-11-067.html)

 **Ruth L. Kirschstein National Research Service Award (NRSA) Stipends, Tuition/Fees and Other Budgetary Levels Effective for Fiscal Year 2011**  <http://grants.nih.gov/grants/guide/notice-files/NOT-OD-11-067.html>

 **NIH Extramural Financial Operations** *(Includes specific funding strategies for Institutes/Centers)*<http://grants.nih.gov/grants/financial/index.htm>

# Coeus Update

▶ Version 4.4.3 is up and running

▶ "Server Error: Could Not Save budget Details"-this is a "fake" error message and your budget details should be saved. This message has been corrected in Version 4.4.4.

▶ Version 4.4.4 is now being tested at UMB.

## CoeusTips & Reminders – Entering Budgets with Subcontracts

- ▶ Use all 4 subcontract cost elements for clarity and to ensure accurate review
- ▶ Breaks out the portions of Direct Costs and F&A in the subcontract both less than/equal to \$25,000 and greater than \$25,000
- Especially important when a direct cost ceiling (i.e. over \$500,000 which requires Institute approval) allows us to exclude subcontractor F&A in calculating our DC
- **Sample Scenario on following pages:** 
	- ▶ 2 year subcontract
	- \$90,000 total costs each year (\$60,000 DC, \$30,000 F&A)

### CoeusTips & Reminders – Entering Budgets with Subcontracts – Sample Scenario, Year 1

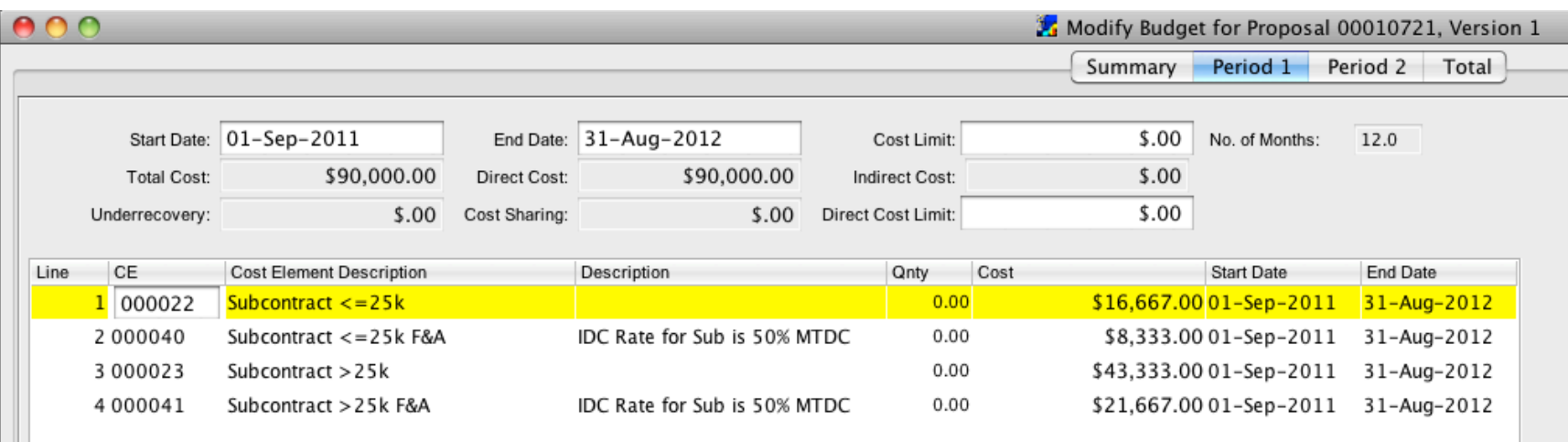

Year 1 budget includes amounts both less than/equal to \$25k and over \$25k.

All four subcontract cost elements are used.

### CoeusTips & Reminders – Entering Budgets with Subcontracts – Sample Scenario, Year 2

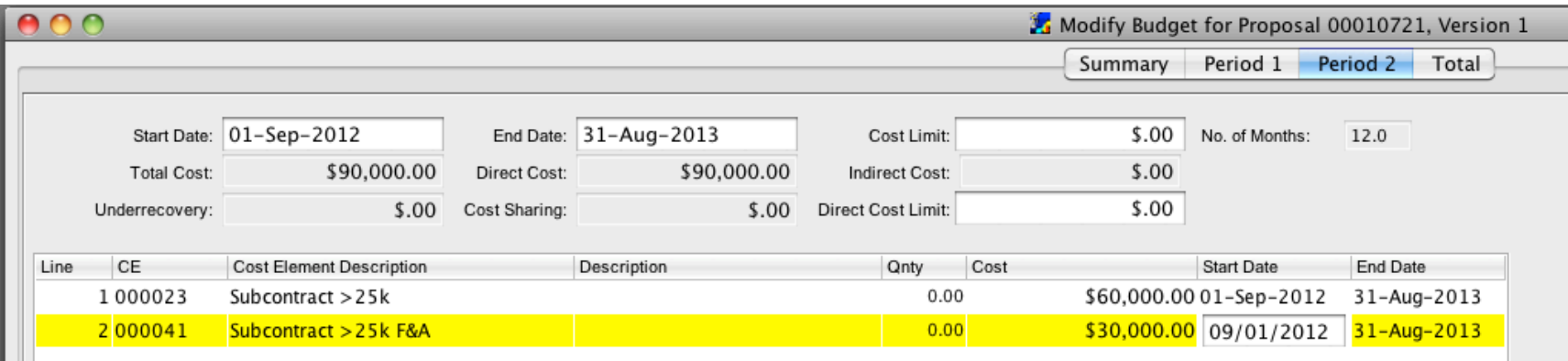

Because the \$25k threshold was hit in year 1, only the cost elements for subcontract greater than \$25k are used in year 2.

## Coeus Tips & Reminders – Degree Info

- ▶ Degree Information for System to System submissions
	- Degree information for PI(s) entered to the Degree Info screen to populate the Key Person form for S2S submissions
	- **Degree information can be entered on the Person** Detail screen, but this field does not populate the Key Person form but may be included in other areas of a sponsor required form.

## Coeus Tips & Reminders - Degree Info

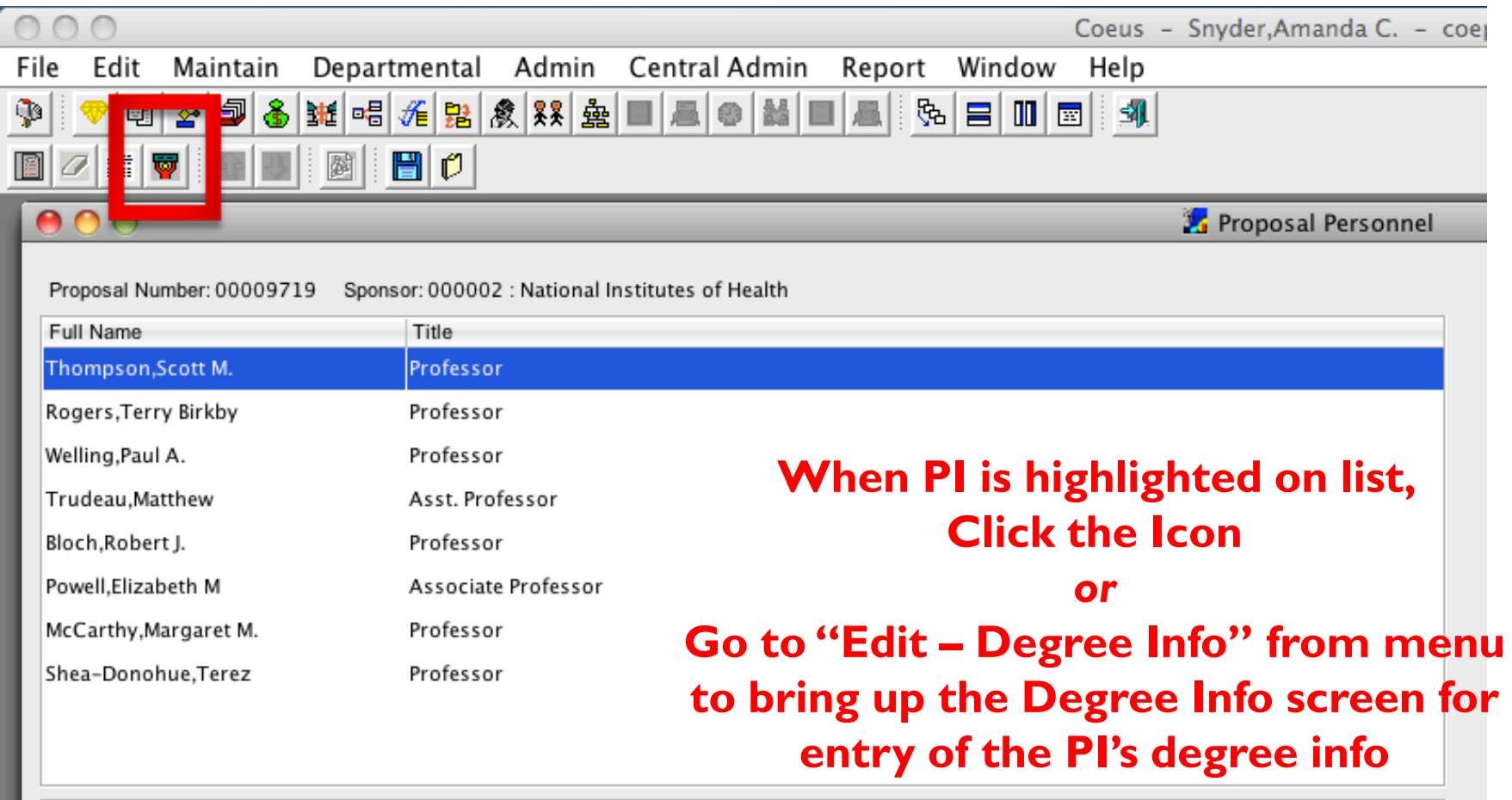

## Coeus Tips & Reminders - Degree Info

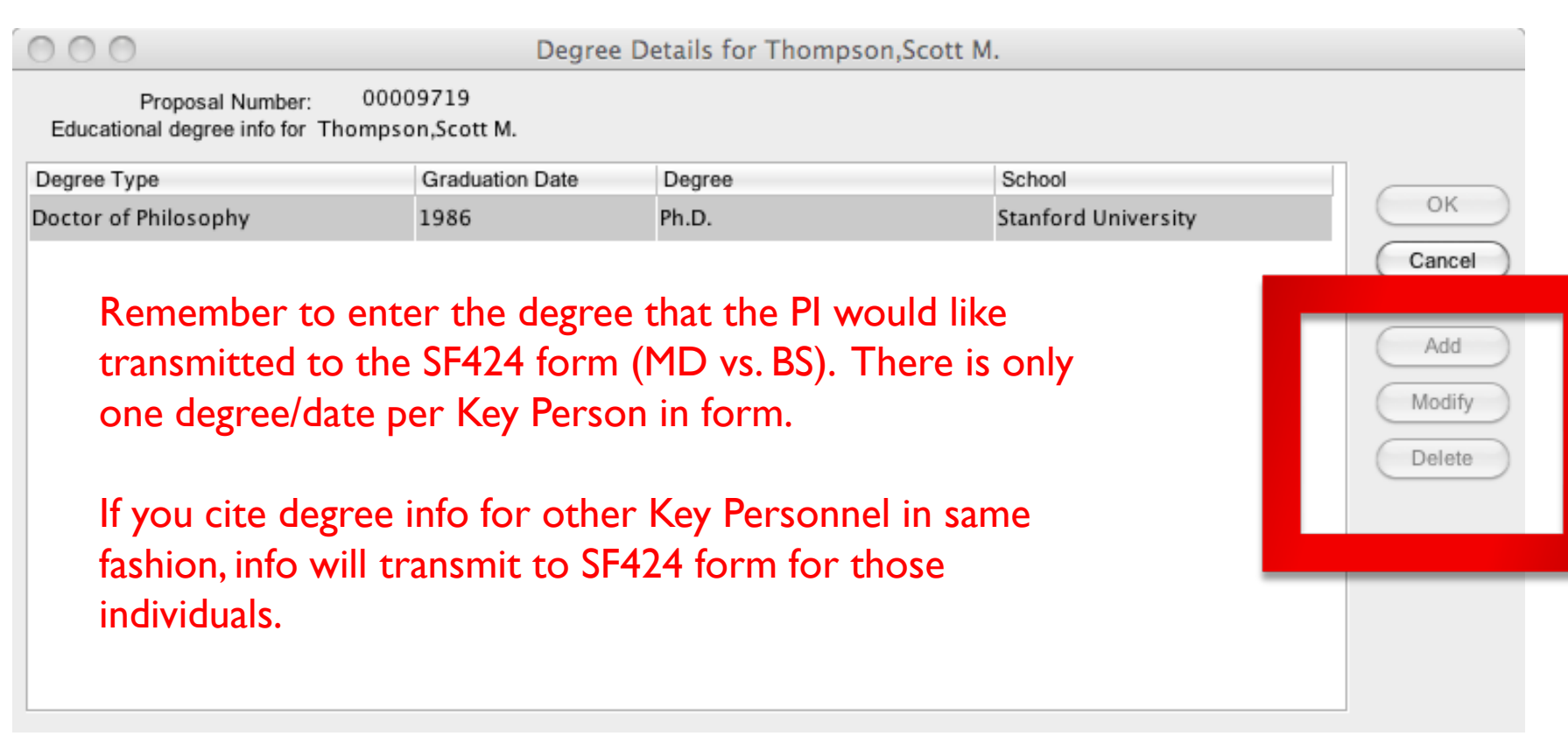

## Coeus Tips & Reminders – Degree Info

- ▶ Remember: You can add Degree Info for faculty in your department one time (instead of with each proposal).
	- From the main menu, under "Departmental", choose "Personnel".
	- Search for a person and highlight the name on the resulting list.
	- From the menu, under "Edit", choose "Degree Info" *(brings up screen on prior slide)*
	- **Click "Add" and complete the pop-up screen. Click OK to** save. Coeus will tell you if any required information is missing. *Note: month/day/year are required for the Graduation Date.*
	- You may then add further degree information or click OK to save.
- All proposals created after this entry is saved should be prepopulated with the information you entered.

## CoeusTips & Reminders - Inflation

- ▶ Coeus will calculate inflation in your budgets
- ▶ Remember: Coeus calculates inflation based on UMB Fiscal Year (July 1 start), not based on the proposal's period of performance
- $\triangleright$  To access the rate table, click "Edit Rates" while you are in your Coeus budget

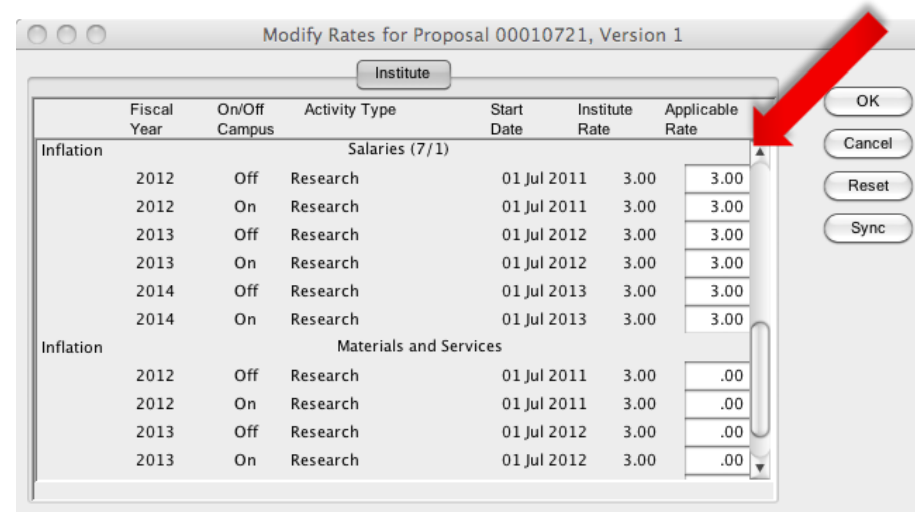

To change the inflation rate, enter the desired rate into "Applicable Rate" column.

Can enter different rates for Salary vs. Non-Salary items

If you enter "0" here, no inflation will apply.

## CoeusTips & Reminders - Inflation

 $\triangleright$  To apply inflation to some cost elements and not to others in your budget, go into the line item detail screen by double clicking on the line item in the budget (or by choosing "Items – Edit Details" from menu).

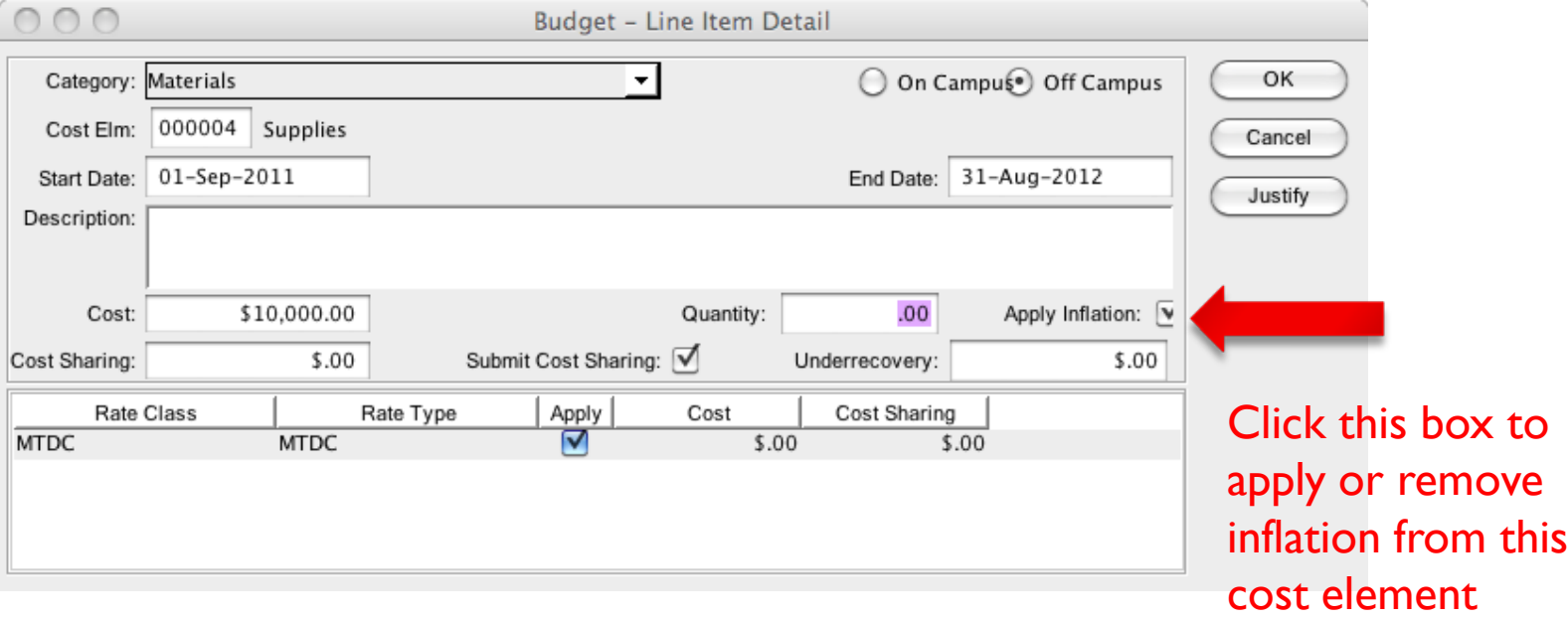

# Questions and Answers

- ▶ The presentation will be available on both the SPA and SPAC websites.
- ▶ SPA will be providing training for eSuRF and the Coeus subcontract module in the near future. An email providing information will be sent out.
- ▶ Mark your calendars for our 2011 update meetings: Iuly 28th & October 27th
	- **Meetings held from 3-4:30pm in HSF II Auditorium**
- **Thank you for joining us today!**